## **Projet pygame et jeu du serpent**

□

□

Cette séquence s'appuie : https://pixees.fr/inforn

## **1 Introduction**

Dans ce projet nous allons tenter de créer un jeu du serpent à l'aide de la bibliothèque Pygame et l' utilisation d' un des types abstraits vus en cours (pile, file, liste, ...). Pour jouer au jeu du serpent en ligne :<https://www.snake.fr/>

 **2 Rappels sur pygame 2.1 Gestion de l' affichage**

**A faire vous même 1.** Saisissez, analysez et testez ce code import pygame surf = pygame.display.set\_mode((800,600))  $run = True$ while run : for event in pygame.event.get(): if event.type == pygame.QUIT: run = False pygame.draw.rect(surf,(255,255,255),(10,20, 150,200)) pygame.display.flip() pygame.quit() La ligne pygame.draw.rect(...) permet d'afficher un rectangle. Toutes les option sont décrites la :<https://www.pygame.org/docs/ref/rect.html> ATTENTION : le point de coordonnées (0,0) est en haut et à gauche de la fenêtre La ligne pygame.display.flip() indique à Pygame qu'il faut afficher tout ce qui doit être affiché (cette ligne est nécessaire à partir du moment où vous cherchez à dessiner quelque chose) Il est possible de créer des animations dans Pygame : Nous allons déplacer notre cercle en modifiant ces coordonnées à chaque tour de boucle : **A faire vous même 2.** Saisissez, analysez et testez ce code import pygame  $LARGE = 800$  $HAUT = 600$ surf = pygame.display.set\_mode((LARG, HAUT)) run = True  $1, h = 20, 10$ while run : for event in pygame.event.get(): if event.type == pygame.QUIT: run = False pygame.draw.rect(surf,(255,255,255),(l,h, 5,5)) pygame.display.flip()  $1 + = 5$  $h$  += 5 pygame.quit() □ Comme vous pouvez le constater, nous avons un problème : les rectangles précédents restent affichés. Il faut donc effacer l'image précédente avant de pouvoir en afficher une nouvelle. **A faire vous même 3.** Saisissez, analysez et testez ce code import pygame  $LARGE = 800$  $HAUT = 600$ surf = pygame.display.set\_mode((LARG, HAUT))  $run = True$  $1, h = 20, 10$ while run : for event in pygame.event.get(): if event.type == pygame.QUIT: run = False surf.fill((0,0,0)) pygame.draw.rect(surf,(255,255,255),(l,h, 5,5)) pygame.display.flip()  $1 + = 5$  $h$  += 5 pygame.quit() □

La ligne surf.fill((0,0,0)) permet d'effacer l'écran avant de réafficher le rectangle à une position différente.

Il est important de bien comprendre que même si vous n'avez pas d'animation à gérer, il est important d'effacer la surface avant d'afficher une nouvelle image. Le système essaye d'exécuter le plus grand nombre de fois possible la "boucle de jeu". Sachant que plus votre microprocesseur est rapide et plus le nombre d'exécutions de la "boucle de jeu" par seconde sera grand, vous risquez d'avoir un jeu qui ne tournera pas du tout de la même façon sur 2 machines différentes. Pour éviter cet inconvénient, il est possible de limiter le nombre d'exécutions de la "boucle de jeu" par seconde : **A faire vous même 4.** Saisissez, analysez et testez ce code import pygame  $LARG = 800$  $HAUT = 600$ surf = pygame.display.set mode((LARG, HAUT))  $run = True$  $1, h = 20, 10$ clock=pygame.time.Clock() while run : for event in pygame.event.get(): if event.type == pygame.QUIT: run = False clock.tick(60)  $surf.fill((0,0,0))$  pygame.draw.rect(surf,(255,255,255),(l,h, 5,5)) pygame.display.flip()  $1 + = 1$  $h$  += 1 pygame.quit() Nous avons ajouté 2 lignes afin de contrôler le nombre d'exécutions de la "boucle de jeu" par seconde : • clock=pygame.time.Clock() permet de définir un système d'horloge • clock.tick(60) permet de limiter le nombre d'exécutions de la "boucle de jeu" à 60 par seconde (nous aurons donc une fréquence d'affichage de 60 images par seconde) Ce système de limitation est surtout important si vous avez à gérer des animations. □ **A faire vous même 5.** • Complétez le code ci-dessus pour que le jeu s' arrête si le rectangle touche un bord. • Modifiez le programme pour que le rectangle se déplace à l' horizontal • Modifiez le programme pour que le rectangle se déplace à la vertical □  **2.2 Gestion du clavier** Comme déjà dit plus haut, il est possible de gérer les événements "clavier" et "souris" (utilisation du clavier et de la souris par l'utilisateur). Nous allons ici uniquement nous intéresser aux événements "clavier". Si vous avez besoin d'utiliser les événements "souris" n'hésitez pas à consulter la documentation de pygame. **A faire vous même 6.** Saisissez, analysez et testez ce code, observez la console lorsque vous appuyez sur les touches "Entrée", "Espace" et "A" (vous pouvez aussi constater qu'il ne se passe rien quand ) import pygame surf = pygame.display.set\_mode((800,600))  $run = True$ while run : for event in pygame.event.get(): if event.type == pygame.QUIT:  $run = False$  if event.type == pygame.KEYDOWN : if event.key == pygame.K\_SPACE : print ("vous avez appuyé sur la touche espace") elif event.key ==  $pygame.K_a$ : print ("vous avez appuyé sur la touche A") elif event.key == pygame.K\_RETURN : print ("vous avez appuyé sur la touche Entrée") else : print ("vous avez appuyé sur une touche")  $surf.fill((0,0,0))$  pygame.display.flip() pygame.quit() □ Vous trouverez la liste complète des touches dans la [documentation officielle de pygame](https://www.pygame.org/docs/ref/key.html). □ **A faire vous même 7.** □

• Reprenez votre script où un rectangle se déplace et adaptez ce que vous avez vu sur la gestion du clavier pour faire monter/descendre/aller à gauche/aller à droite votre rectangle. Si le rectangle touche un bord, Game Over.

## **3 Jeu du snake**

## **3.1 Jeu de base**

**Vous devez obligatoirement vous appuyer sur un des types abstraits du chapitre (liste chaînée, pile, file, …) afin d' implémenter le jeu du serpent.**

□

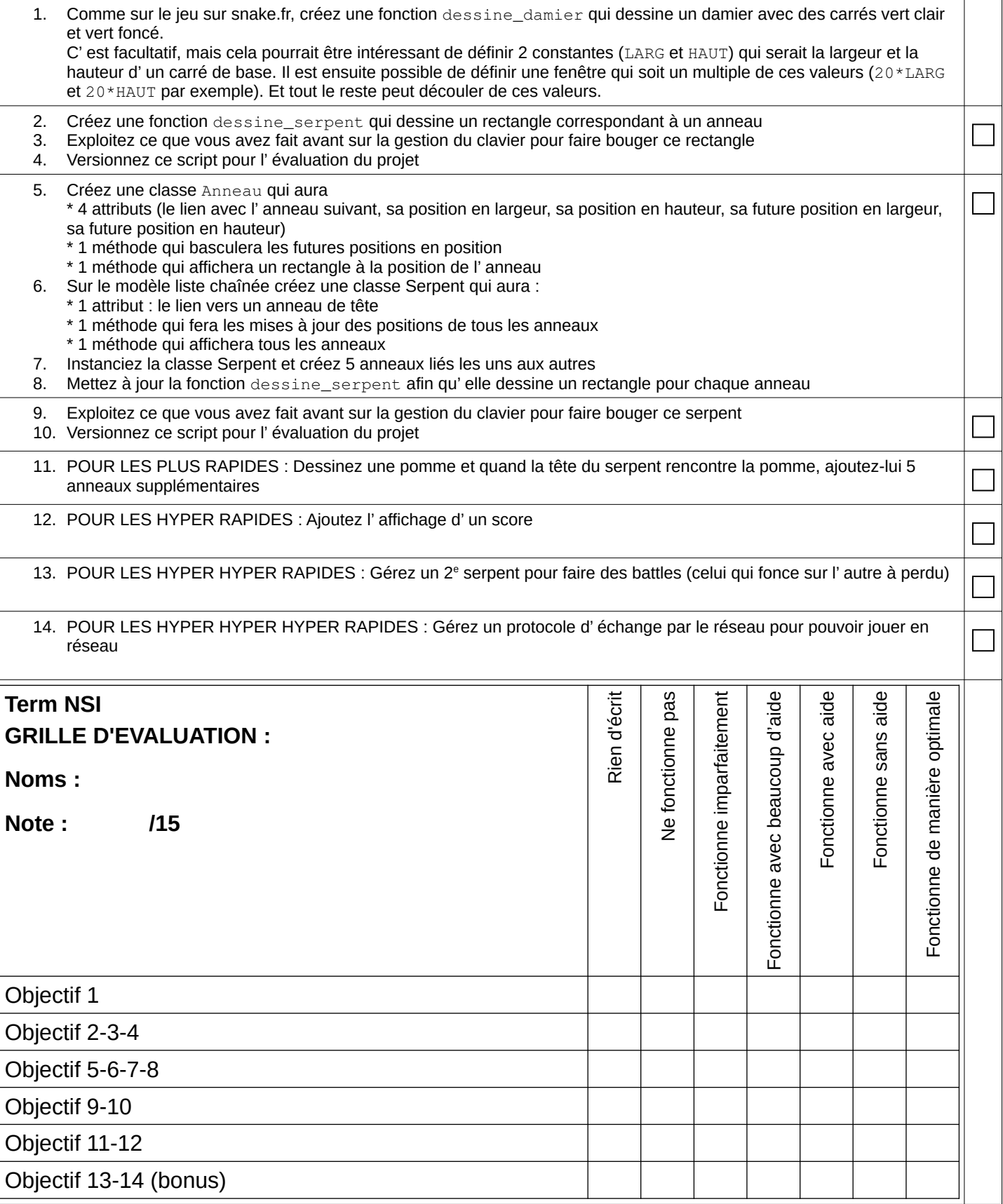